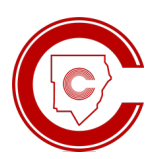

 **ParentVUE simplifica o acesso às informações do aluno ParentVUE Simplifies Student Information**

### **Acesse as informações do aluno de forma fácil**

Por meio de um navegador da web, acesse

**https://parentvue.cobbk12.org** ou baixe o aplicativo ParentVUE para dispositivos móveis na Apple App Store ou no Google Play.

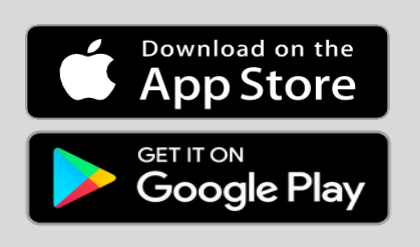

### **Primeira vez no ParentVUE?**

- Para obter uma Chave de ativação dos pais e ter acesso ao aplicativo, entre em contato com a escola em que seu filho estuda (se tiver mais de um filho, pode ser **QUALQUER UMA** das escolas).
- Com o aplicativo, você pode ver informações sobre o aluno, como horário de aulas, notas, boletim e frequência escolar. Além disso, é possível configurar alertas personalizados aos pais, acessar links para enviar e-mail aos professores e muito mais com o ParentVUE.

#### **Recuperação simples de login e senha**

Já tem uma conta, mas esqueceu sua senha? Use a funcionalidade de autoatendimento para recuperá-la. Enquanto você tiver um filho matriculado no Distrito, a sua conta permanecerá ativa.

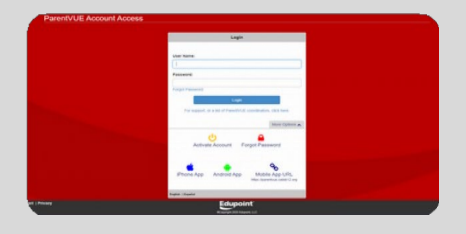

# Por que os pais devem usar o ParentVUE?

**ALERTAS AUTOMÁTICOS** - Configure alertas para saber se o aluno faltou/se atrasou, para ser informado quando as notas do semestre forem publicadas, para obter atualizações semanais de todas as notas e para ser notificado quando as notas do aluno ficarem abaixo de uma média específica.

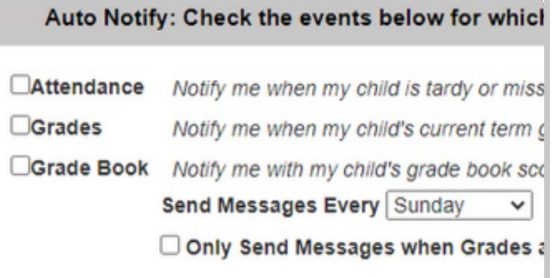

**HORÁRIO DE AULAS -** Veja os horários prévios e atuais e acesse links rápidos para enviar e-mails aos professores.

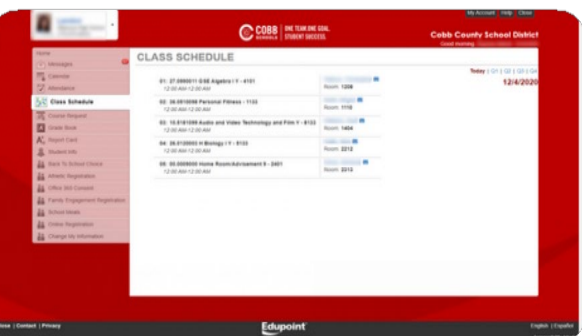

**BOLETIM -** Veja as notas atuais do aluno e os detalhes das tarefas escolares de cada matéria com o link rápido para envio de e-mail ao respectivo professor. Atualmente, este recurso está disponível apenas para as séries 4 a 12 (4ª série do primário ao 4º ano do ensino médio).

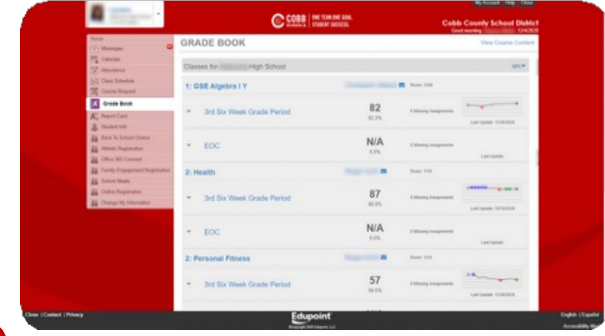

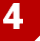

UNTY

**SCHOOL DISTRICT** 

**FREQUÊNCIA ESCOLAR -** Tenha acesso a uma visualização simples com as datas de todas as vezes em que o aluno faltou ou se atrasou.

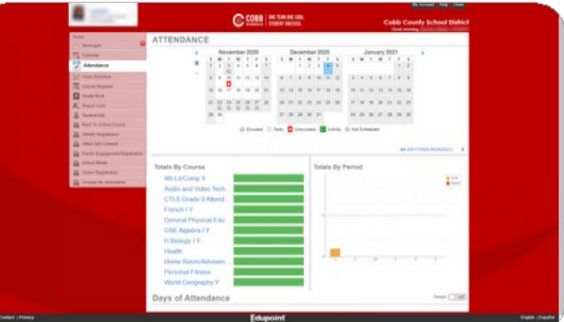

**ONE TEAM.ONE GOAL. STUDENT SUCCESS.** 

## Outros motivos para usar o ParentVUE

**CALENDÁRIO -** Veja os detalhes das tarefas do boletim por data para cada matéria.

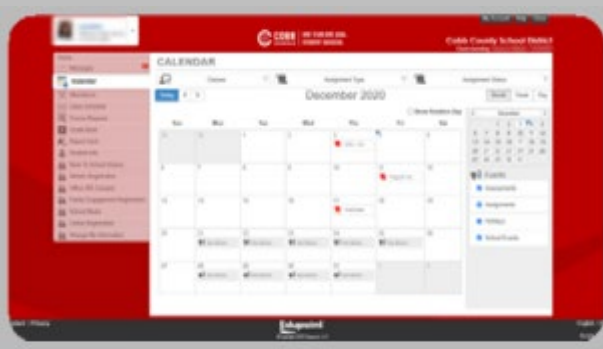

**BOLETIM -** As escolas têm a opção de disponibilizar os boletins de forma digital para todas as séries. Revise as notas do aluno, a conduta e os comentários dos professores, que são publicados para cada período de avaliação, e tenha acesso a links rápidos para enviar e-mail aos professores.

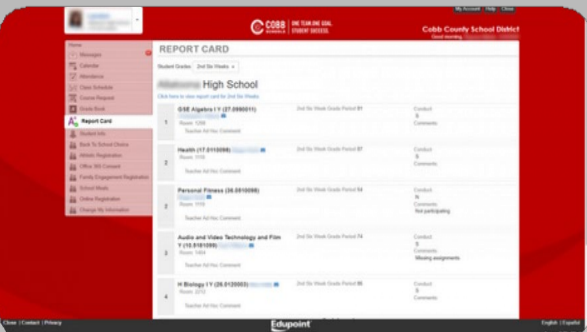

 $9<sup>°</sup>$ 

**MATRÍCULA ESPORTIVA -** Os alunos das séries 8 a 12 (ensino médio) podem fazer a matrícula on-line para participar dos programas esportivos do Distrito.

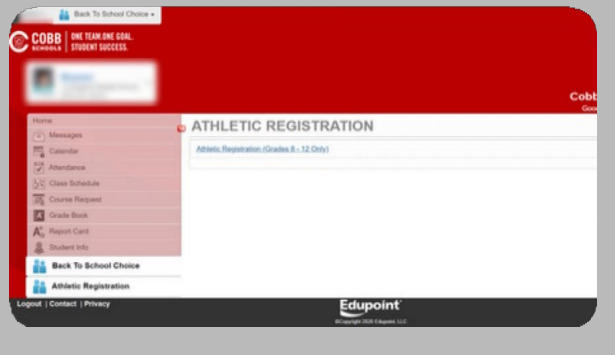

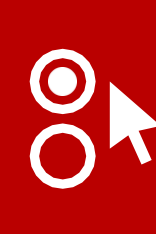

**Opção de volta às aulas** - Use a página Opção de volta às aulas para escolher a opção que melhor se adapta

às necessidades do(s) seu(s) filho(s) e família. Selecione sua opção dentro do período designado.

### **MATRÍCULA ON-LINE E**

**INFORMAÇÕES DO ALUNO -** É possível matricular novos alunos, atualizar as informações de contato e sobre a família, alterar seu endereço, solicitar transferência e preencher uma solicitação para aulas de reforço ou um formulário para graduação.

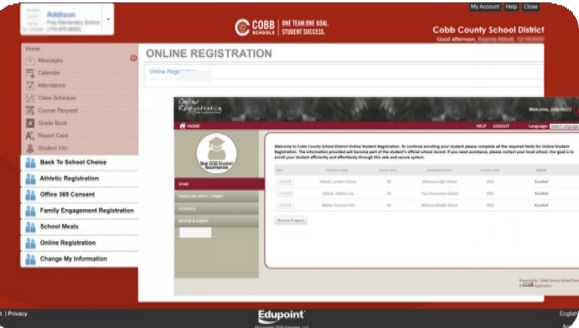

8

**MICROSOFT 365 -** Revise a conta do aluno e as informações de uso do software Office 365. Todos os alunos estão inscritos. Altere as permissões do Microsoft 365 ou exiba o nome de usuário e a senha do aluno no ParentVUE e no StudentVUE.

10

**REFEIÇÕES ESCOLARES -** Inscreva-se no programa de Benefícios de refeições e registrese no My Payments Plus para agilizar os pagamentos de refeições escolares, aulas de reforço, taxas e atividades.

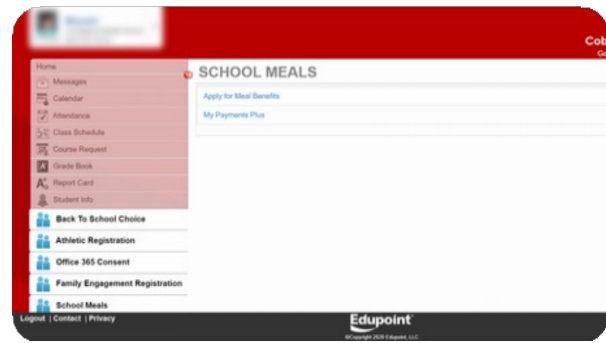

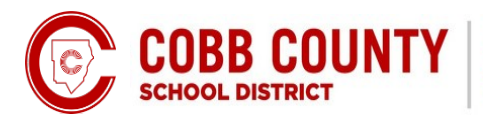

**ONE TEAM.ONE GOAL. STUDENT SUCCESS.**